# **Astrofotografie**

Das OST ist natürlich auch geeignet, um damit Astrofotografie zu betreiben. Da drei unserer [dezidierten Astro-Kameras](https://polaris.astro.physik.uni-potsdam.de/wiki/doku.php?id=de:ost:ccds:grunddaten) über ein angebautes Filterrad verfügen, können damit auch hübsche Bilder aufgenommen werden - dieser Artikel soll eine Anleitung dafür sein und unsere Fortschritte dokumentieren. Er soll nach und nach erweitert werden und erhebt deshalb keinerlei Anspruch auf

Vollständigkeit.

Die bisher aufgenommenen Bilder finden sich im Moment hier. Auch in diesem Wiki soll eine [Galerie](https://polaris.astro.physik.uni-potsdam.de/wiki/doku.php?id=de:ost:gallery) entstehen. Nach dem Klick auf die dort gezeigten Bilder findet man einige weitere Informationen über die Entstehung der Bilder.

## **Aufnahmen mit der CCD**

### **Objektauswahl**

Im allgemein müssen die zu beobachtenden Objekte lang genug am Nachthimmel und nicht zu nahe am Horizont stehen. Um die negativen Einflüsse der Atmosphäre zu minimieren sollte das Beobachtungsobjekt wenigstens 20° über dem Horizont stehen. In Richtung Osten (Berlin) ist die Lichtverschmutzung wesentlich größer und damit auch die Beobachtungsbedingungen ungünstiger. Weiterhin sollten die Beobachtungsbedingungen in der Aufnahmenacht berücksichtigt werden. Bei starkem Seeing und herabgesetzter Transparenz der Atmosphäre lohnen Deepsky-Objekte eher nicht. Beobachtbare Objekte sind:

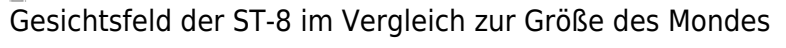

- 1. Mond passt nicht ins Gesichtsfeld → Mosaikaufnahmen
- 2. Planeten Merkur & Venus immer in der Nähe der Sonne → nur kurz nach Sonnenuntergang bzw. vor Sonnenaufgang beobachtbar
- 3. Sternhaufen (einige offene Sternhaufen passen nicht ins Gesichtsfeld)
- 4. Galaxien Mondlicht stört (z.B. M31 passt nicht ins Gesichtsfeld)
- 5. Nebel Mondlicht stört
- 6. Sterne nur bedingt sinnvoll
- nützliche Internetseiten:
	- [Telescopius](https://telescopius.com)

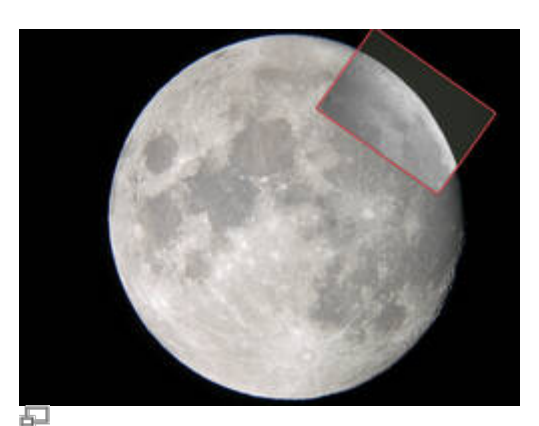

#### [Simbad](http://simbad.u-strasbg.fr/simbad/)

weitere können [hier](https://polaris.astro.physik.uni-potsdam.de/wiki/doku.php?id=de:etc:links) gefunden werden

### **Filterwahl**

Es stehen viele verschiedene [Filter](https://polaris.astro.physik.uni-potsdam.de/wiki/doku.php?id=de:ost:ccds:grunddaten) zu Verfügung. Da die [Filter](https://polaris.astro.physik.uni-potsdam.de/wiki/doku.php?id=de:ost:ccds:grunddaten) ein Großteil der Photonen absorbieren verlängert sich die Belichtungszeit erheblich. Je nach Objekt lohnen sich nur bestimmte Filter. Für Emissionsnebel sind z.B. auch H-Alpha/Beta-Filter und OIII-Filter angebracht. Für Sterne und Galaxien sollte man Breitbandfilter (U/B/V/R/I) nutzen. Aufnahme in B-, V- und R-Filtern ermöglicht die spätere Erstellung eines RGB-Bildes.

#### **Belichtungszeiten**

- extend here vielleicht eine Minigalerie
- [40min. Aufnahme](http://polaris.astro.physik.uni-potsdam.de/gallery/2015.05.21/ngc188_sample_inverted.jpg)  Sterne bis V \$> 20\$mag möglich

### **Korrekturaufnahmen**

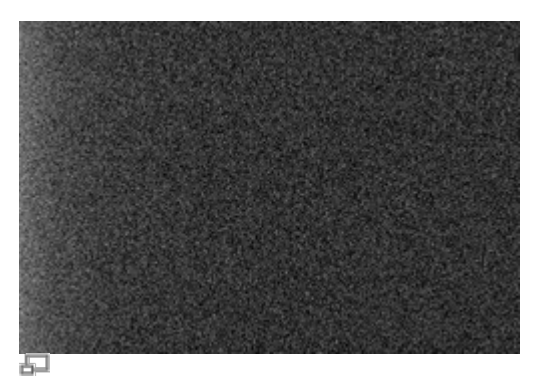

Darkframe der ST-8

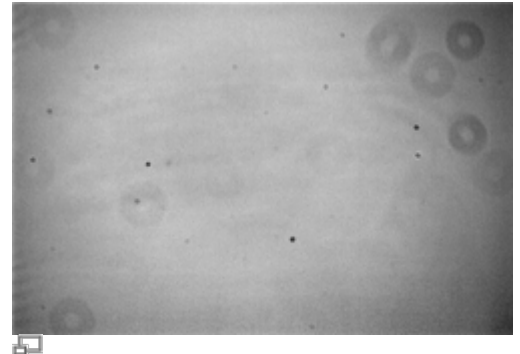

Flatfield der ST-8

Um die Aufnahmen der Objekte von störenden Einflüssen, verursacht durch Effekte der CCD und Fehlern in der Optik, zu befreien sind Korrekturaufnahmen nötig. Darkframes sind Aufnahmen ohne Belichtung, sodass Elektronen vom Bias-Strom und vom Dunkelstrom (durch thermische Anregung) gezählt werden. Diese werden dann von der eigentlichen Aufnahme abgezogen. Flatfields sind Aufnahmen, die durch Belichten mit einer Flatfieldfolie, oder gegen ein gleichmäßig belichtetes Stück Himmel/Wolken/Wand, aufgenommen werden. Dies dient zur Korrektur von Fehlern und Verschmutzungen in der Optik des Teleskops.

### **Darkframes und Flatfields**

- Darkframes
	- 1. Schutzabdeckung an das Teleskop anbringen
	- 2. Licht in der Kuppel aus (bzw. auslassen)
	- 3. pro Belichtungszeit der Bildaufnahmen & Flatfields mehrere Aufnahmen (>3) mit dieser Belichtungszeit erstellen
- Flatfields
	- 1. Flatfieldfolie aus dem Praktikumsraum holen, anschließen und einschalten (Netzteil ist im Schrank in der Kuppel)
	- 2. den jeweiligen Filter einstellen
	- 3. Flatfieldfolie vorsichtig so auflegen, dass die Öffnung komplett beleuchtet ist
	- 4. mehrere Aufnahmen mit kurzer Belichtungszeit (sodass der Kamerachip nicht überläuft [~3s]) erstellen

### **Datenreduktion / Stacking**

### **Datenreduktion am Beispiel von** *[Fitswork](http://www.fitswork.de)***:**

- 1. schlechte Rohbilder aussortieren (Gesamtbelichtungszeit merken)
- 2. Masterdark(s) erstellen (für versch. Belichtungszeiten)

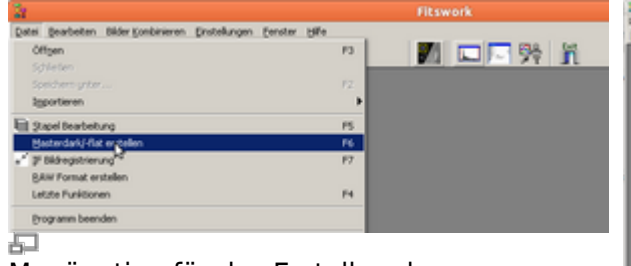

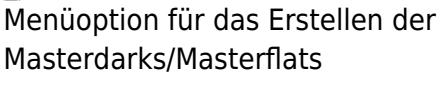

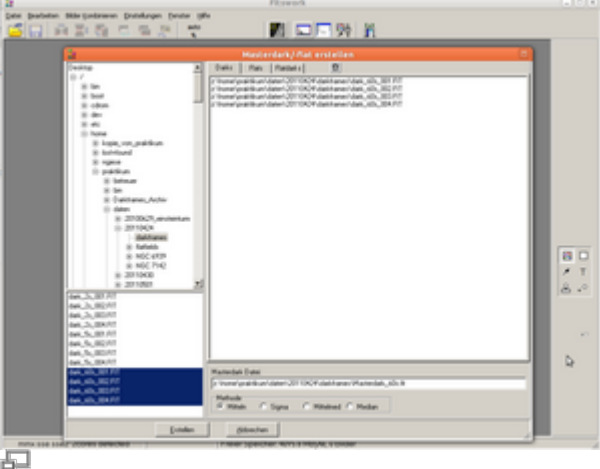

Beispiel für das Erstellen der Masterdarks

3. Masterflats erstellen (für versch. Filter)

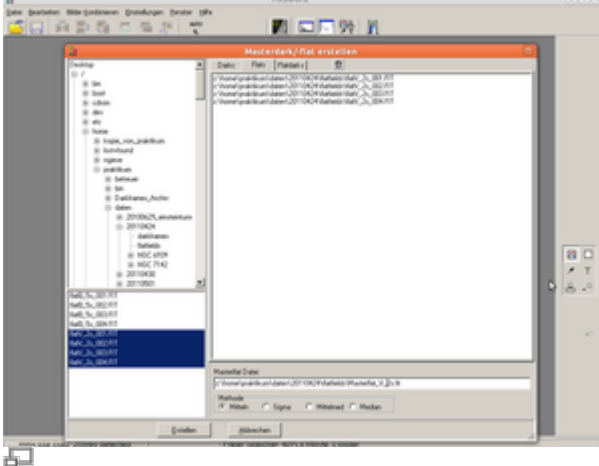

Beispiel für das Erstellen der Masterflats

4. Masterflatdarks erstellen (Abzug des Masterflatdarks vom Flat erfolgt automatisch)

5. Masterdark von Rohbildern subtrahieren (im Rahmen der Stapelbearbeitung)

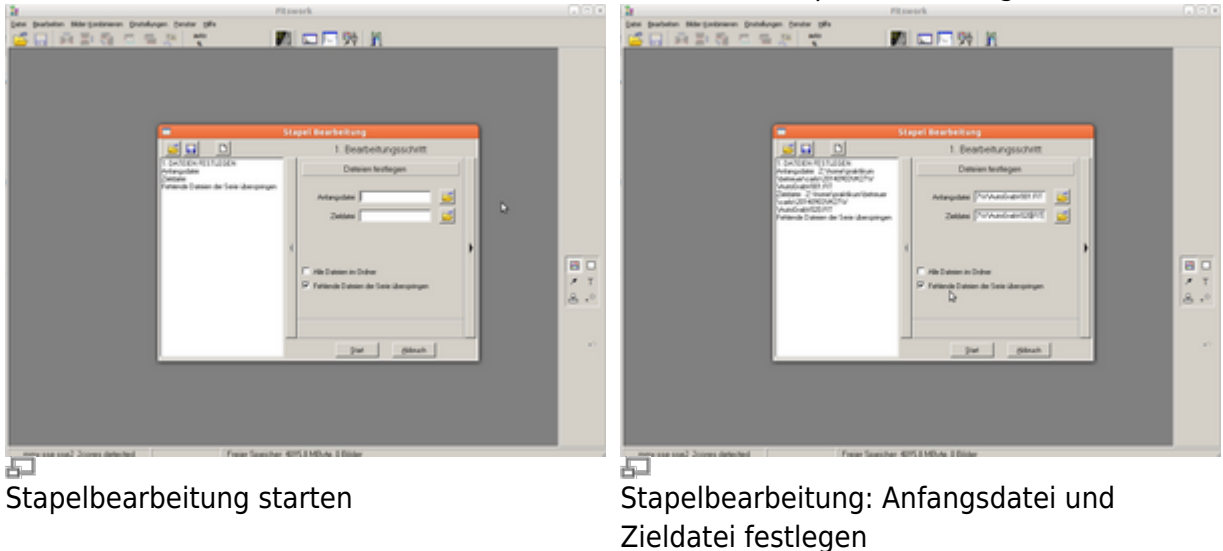

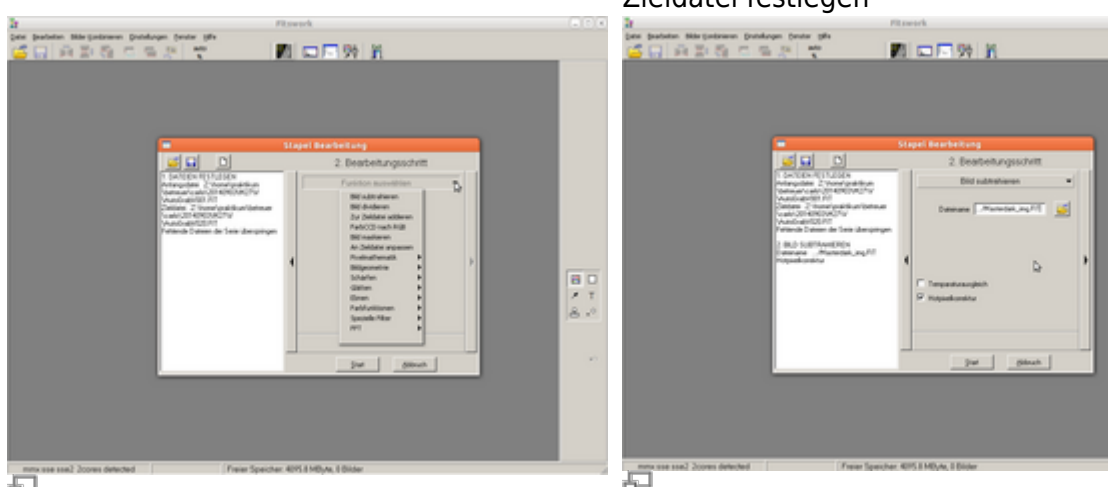

后

Stapelbearbeitung: zweiten Bearbeitungsschritt auswählen – "Bild subtrahieren"

Stapelbearbeitung: Masterdark auswählen

6. entstandene Bilder durch Masterflat teilen (im Rahmen der Stapelbearbeitung)

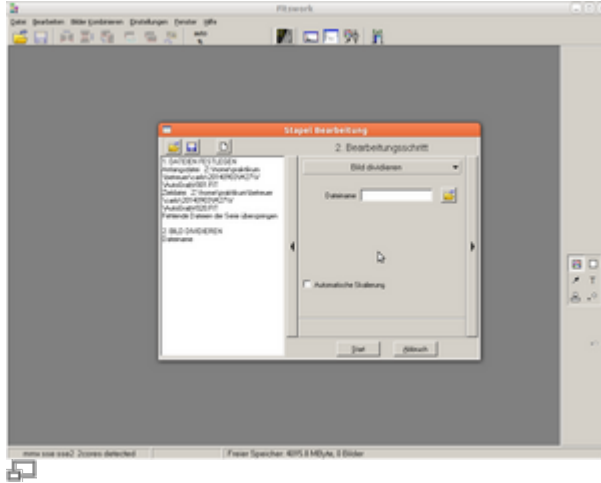

- Stapelbearbeitung: dritten Bearbeitungsschritt auswählen "Bild dividieren"
- 7. entstandene Bilder aufaddieren

 $\frac{B}{2}$   $\frac{B}{3}$   $\frac{B}{3}$ 

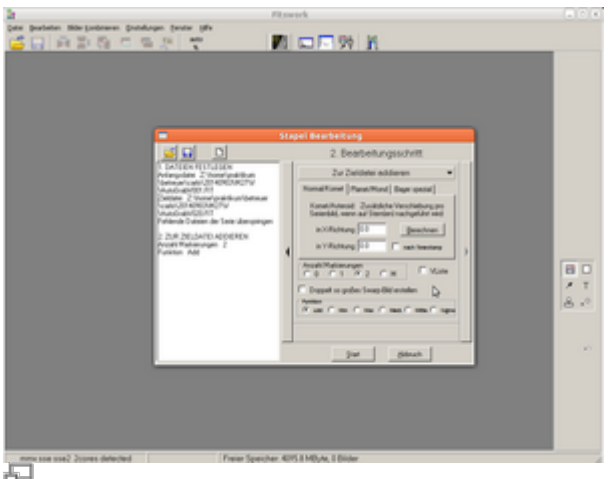

Stapelbearbeitung: vierten Bearbeitungsschritt auswählen – "Zur Zieldatei addieren"

- 8. eventuell unterschiedliche Belichtungszeit ausgleichen
- 9. gleiche Objekte in den Bildern markieren

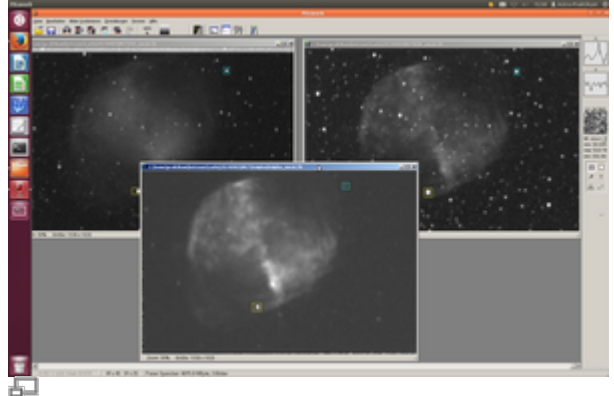

Sterne auswählen, die als Ankerpunkt für Kreuzkorrelation dienen

10. zu RGB-Bild kombinieren (mit Verschiebung)

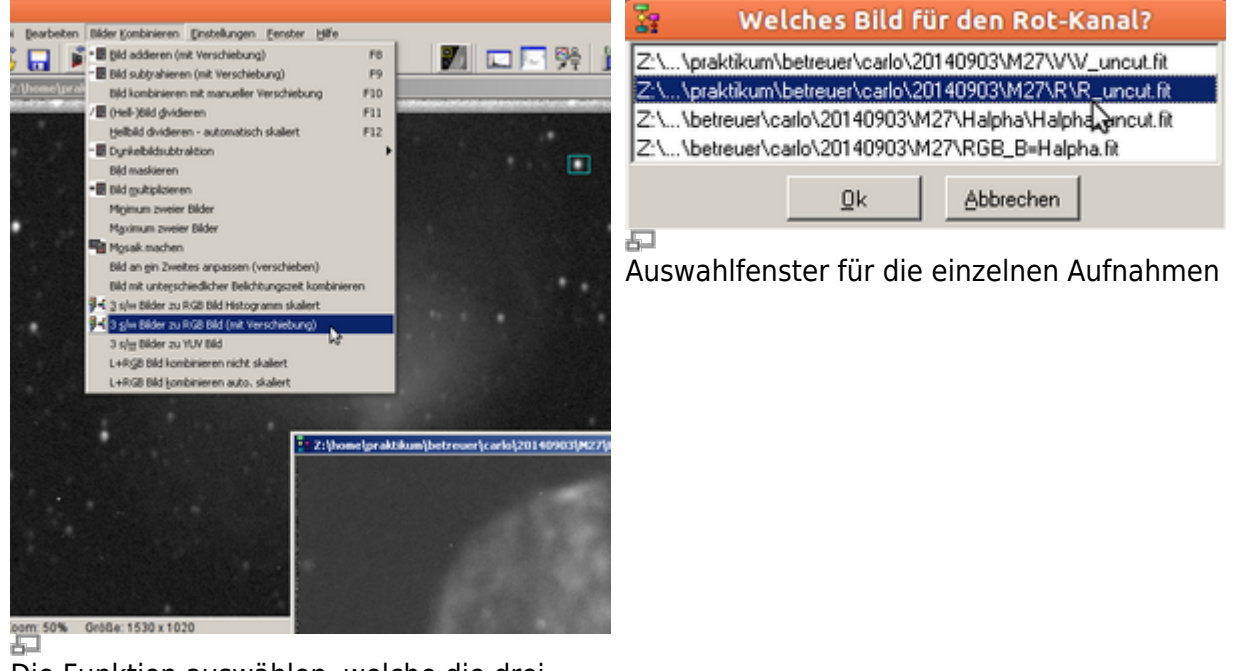

Die Funktion auswählen, welche die drei einzelnen Aufnahmen zu einem RGB-Bild zusammensetzt (nicht vergessen in den jeweiligen Bildern zwei Sterne zu markieren)

- 11. falls die Verschiebung nicht perfekt ist kann man einen Bereich markieren und die Farblayer zurechtrücken
- 12. per Rechtsklick kann man den Schwarzton (Hintergrund) und den Weißton (weißer Stern)

#### definieren

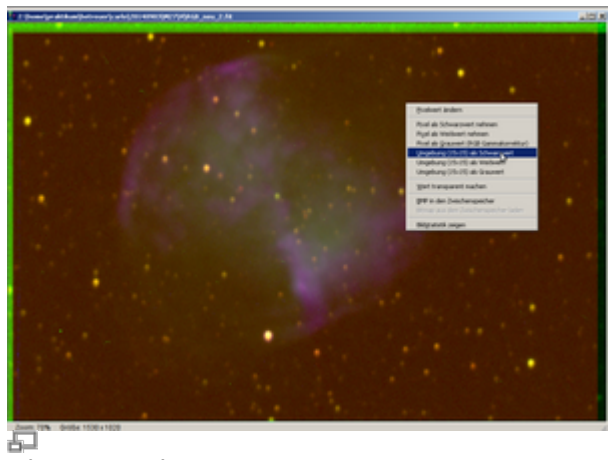

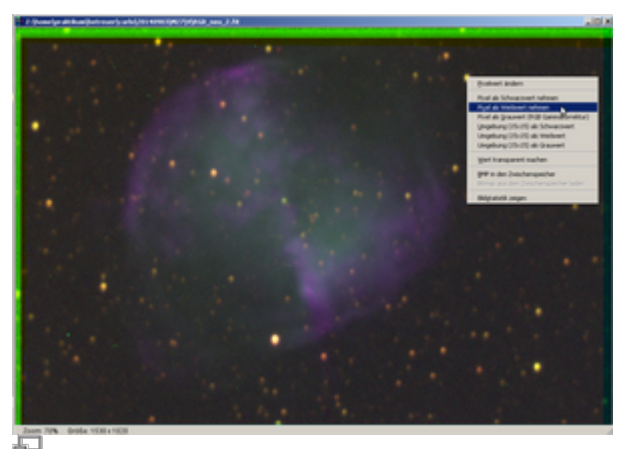

Hintergrund anpassen Weißwert anpassen 13. Bild zurecht schneiden

#### **Nachbearbeitung**

Bei der Nachbearbeitung der erstellten Bilder kann man noch mit dem Kontrast, der Sättigung, dem Weißabgleich o.ä. herumspielen um weitere Details zum Vorschein zu bringen.

- via Fitswork unter Bearbeiten → Farbfunktion
- via PS/Gimp …

## **Aufnahmen mit einer DSRL**

Es steht die digitale Spiegelreflexkamera Canon EOS 700D zur Verfügung. Diese ist v.a. bei Kurzzeitbelichtungen interessant (bis 1/4000s möglich), weil unsere Astro-CCDs nur minimale Belichtungszeiten von 0,09 Sekunden erlauben. Die Objekte müssen dementsprechend hell genug sein. Das Gesichtsfeld der DSLR ist auch größer als das unserer [CCDs.](https://polaris.astro.physik.uni-potsdam.de/wiki/doku.php?id=de:ost:ccds:grunddaten)

Interessante Objekte sind z.B.:

- Planeten
- der Mond
- Kometen

Einen Artikel zur [Steuerung von DSLR-Kameras mittels eines Computers](https://polaris.astro.physik.uni-potsdam.de/wiki/doku.php?id=de:dslr:tethered_shooting) haben wir auch .

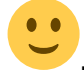

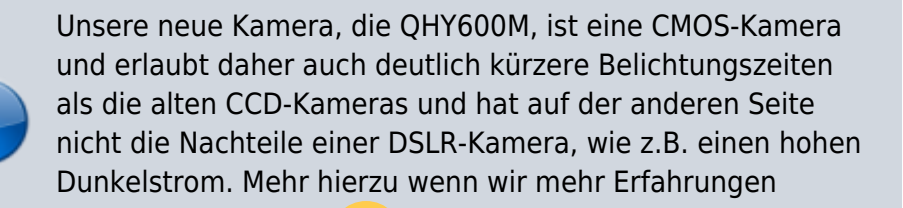

gesammelt haben… .

#### **Lucky imaging howto**

Kommt hier hoffentlich bald…

### **Aufnahmen mit einer Videokamera**

So eine haben wir auch…

**To be continued…**

From: <https://polaris.astro.physik.uni-potsdam.de/wiki/> - **OST Wiki**

Permanent link: **<https://polaris.astro.physik.uni-potsdam.de/wiki/doku.php?id=de:ost:ccds:astrofotografie>**

Last update: **2021/06/21 13:15**

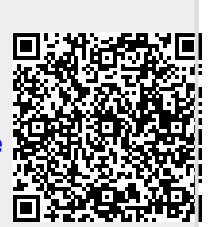